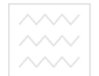

**Міністерство освіти і науки України**

# **Національний університет водного господарства та природокористування**

**Кафедра обліку та аудиту**

# **06-02-121**

# **МЕТОДИЧНІ ВКАЗІВКИ**

**до самостійного вивчення дисципліни**  тет **"Інформаційні системи і технології в обліку і аудиті" студентами напряму підготовки 6.030509 "Облік і аудит" денної та заочної форми навчання**

> **Рекомендовано методичною комісією за напрямом 6.030509 "Облік і аудит" протокол № 7 від 20.03.2014 р.**

Методичні вказівки до самостійного вивчення дисципліни " Інформаційні системи і технології в обліку і аудиті " студентами напряму підготовки 6.030509 "Облік і аудит" денної та заочної форми навчання. Сиротинська А.П.- Рівне: НУВГП, 2014, 38 с.

Упорядник: доц. Сиротинська А.П.

Відповідальний за випуск – завідувачка кафедрою обліку та аудиту проф. Лазаришина І.Д.

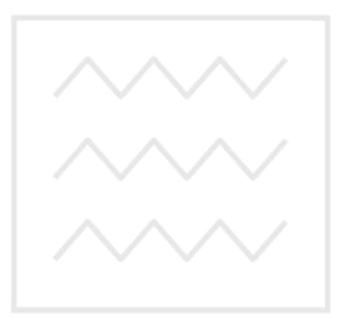

Національний університет водного господарства та природокористування

> **©Сиротинська А.П., 2014 © НУВГП, 2014**

# **ЗМІСТ**

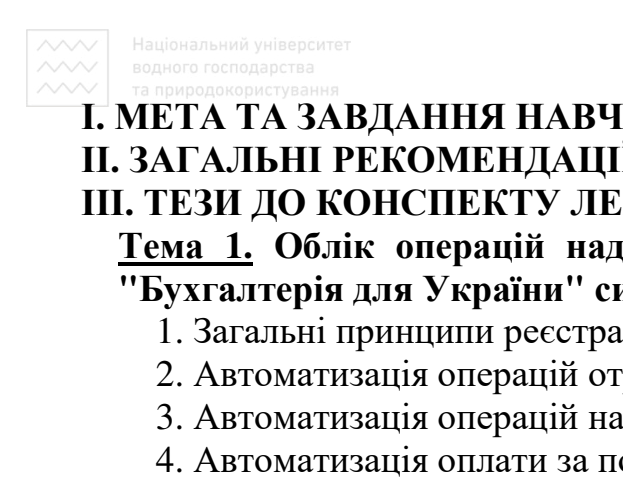

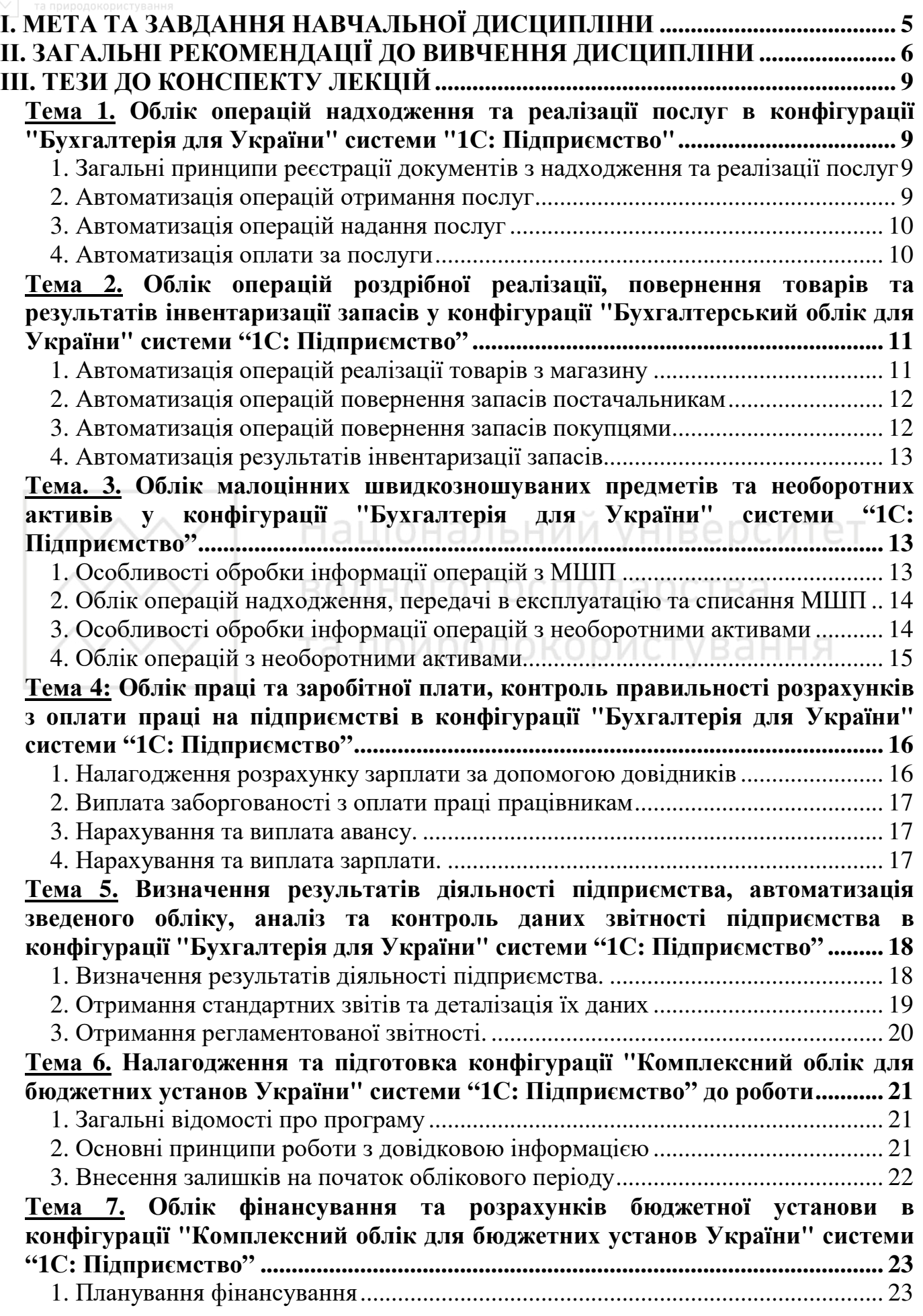

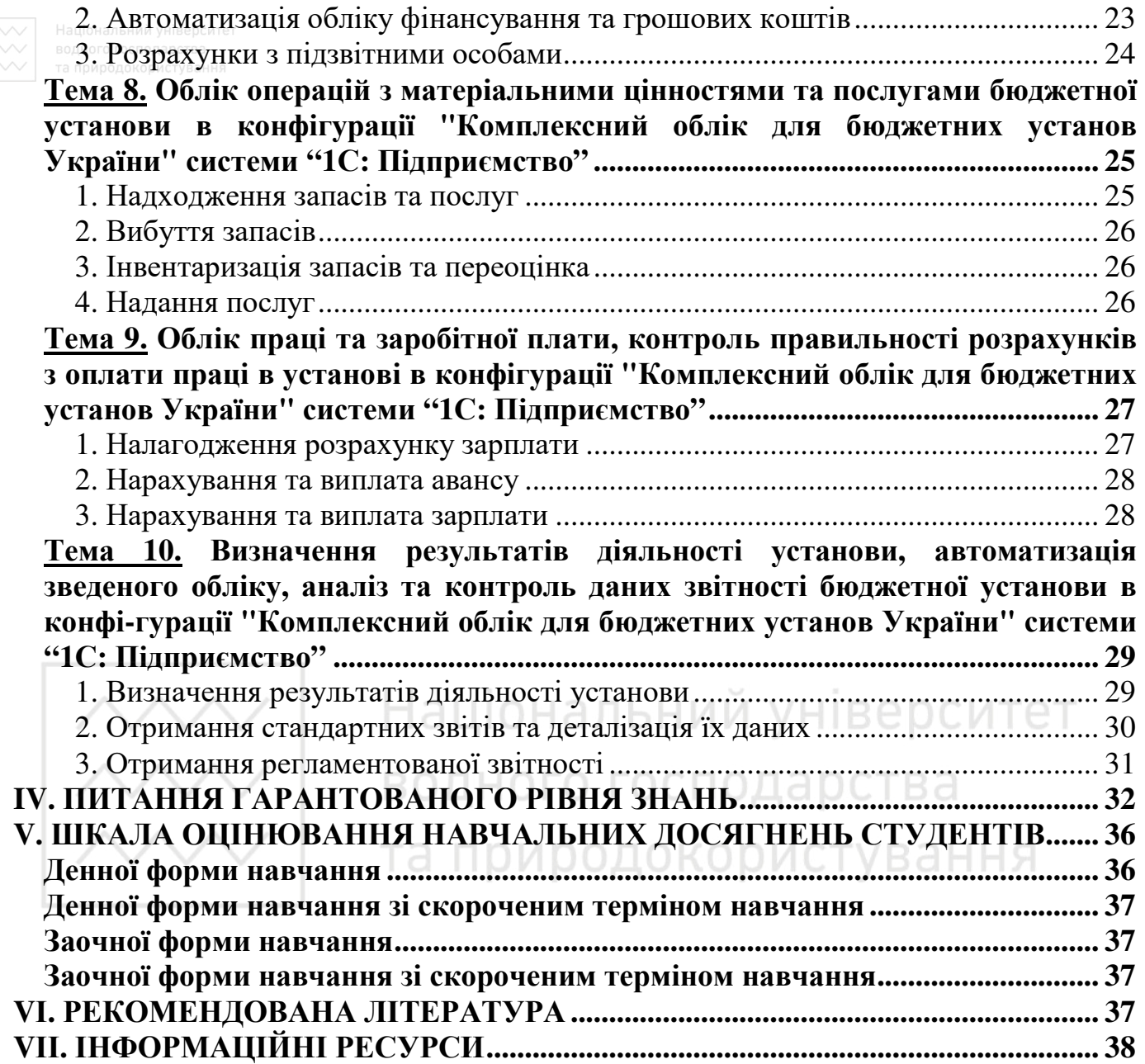

*Мета дисципліни* – озброєння студентів необхідними теоретичними знаннями та формування практичних навичок ефективного використання інформаційних системи при обробці облікових даних та виконанні аудиторських процедур з перевірки достовірності звітності підприємств та організацій державного сектору. Дисципліна базується на попередніх знаннях студентів із циклу спеціальних дисциплін.

В зв'язку з вивченням даного курсу створюється можливість використання отриманих знань і практичних навичок в дипломному проектуванні.

### *Завдання навчальної дисципліни:*

- вивчити основні принципи функціонування інформаційних систем;
- вивчити структуру й характеристики програмного забезпечення інформаційних систем;
- отримати практичні навички роботи з сучасними інформаційними системами автоматизації бухгалтерського обліку, проведення аудиту;
- вивчити принципи автоматизованої форми бухгалтерського обліку в підприємництві та державному секторі.

*Предмет дисципліни* – первинні документи, господарські операції, облікові регістри, звітність, контрольні процедури в інформаційних системах.

Після вивчення дисципліни "Інформаційні системи і технології в обліку і аудиті" студенти повинні *знати*:

- − особливості інформаційних систем обліку і аудиту підприємств та бюджетних установ;
- − основні принципи автоматизації первинного, синтетичного та аналітичного обліку активів, зобов'язань, доходів та витрат;
- − відмінності реєстрації фактів господарської діяльності в умовах ручної обробки інформації та функціонування інформаційних систем;
- − основні принципи проведення аудиту даних зареєстрованих операцій в інформаційних системах;

# **уміти:**

- − працювати з нормативно-довідковими даними інформаційних систем;
- − реєструвати та обробляти первинні документи і господарські операції в інформаційних системах;
- − здійснювати пошук, відбір та коригування інформації в інформаційних системах;
- − виконувати контрольні процедури коректності реєстрації облікової інформації в інформаційних системах;
- − створювати резервні копії баз даних та відновлювати резервні копії.

Програма навчальної дисципліни розрахована на студентів, які навчаються за освітньо-кваліфікаційними програмами підготовки бакалаврів (денної і заочної форм навчання) та студентів, що навчаються за інтегрованими навчальними планами, та в інститутах післядипломної освіти.

# **ІІ. ЗАГАЛЬНІ РЕКОМЕНДАЦІЇ ДО ВИВЧЕННЯ ДИСЦИПЛІНИ**

Дисципліну "Інформаційні системи і технології в обліку і аудиті" вивчають студенти 4 курсу спеціальності "Облік і аудит". Вона базується на знаннях, які здобули студенти при вивченні таких фундаментальних та професійно-орієнтованих дисциплін: "Бухгалтерський облік"; "Фінансовий облік"; "Облік у бюджетних установах"; "Економіка праці та соціально-трудові відносини"; "Автоматизована обробка даних". Вивчені принципи функціонування інформаційних систем можуть бути використані при державній атестації.

Робота студентів над дисципліною розпочинається з вивчення даних методичних вказівок. Програмний матеріал рекомендується вивчати в тій послідовності, що передбачена тематичним планом дисципліни (таблиці 1.1, 1.2).

Таблиця 1.1

#### **Тематичний план дисципліни для студентів денної та заочної форми навчання**

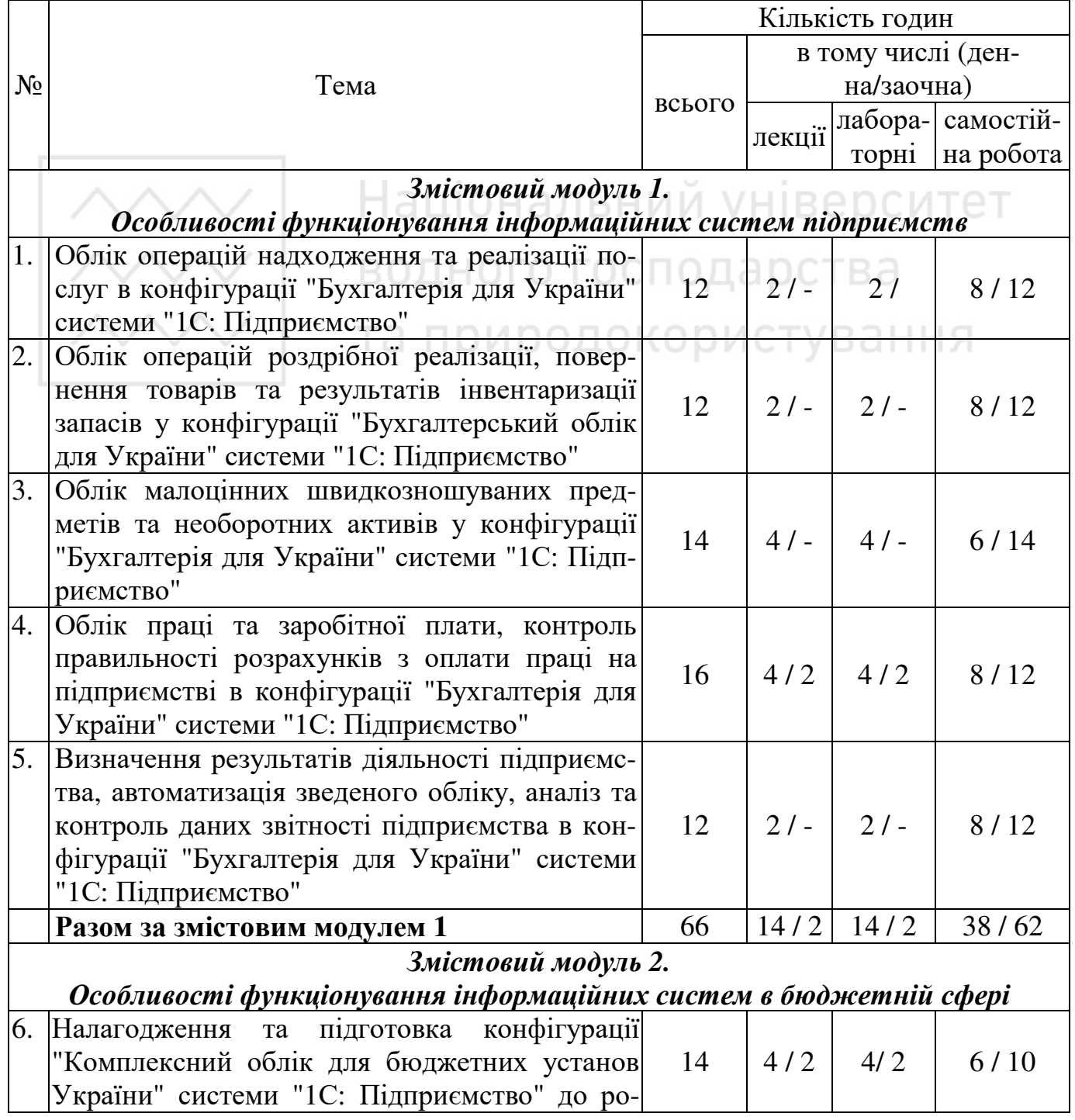

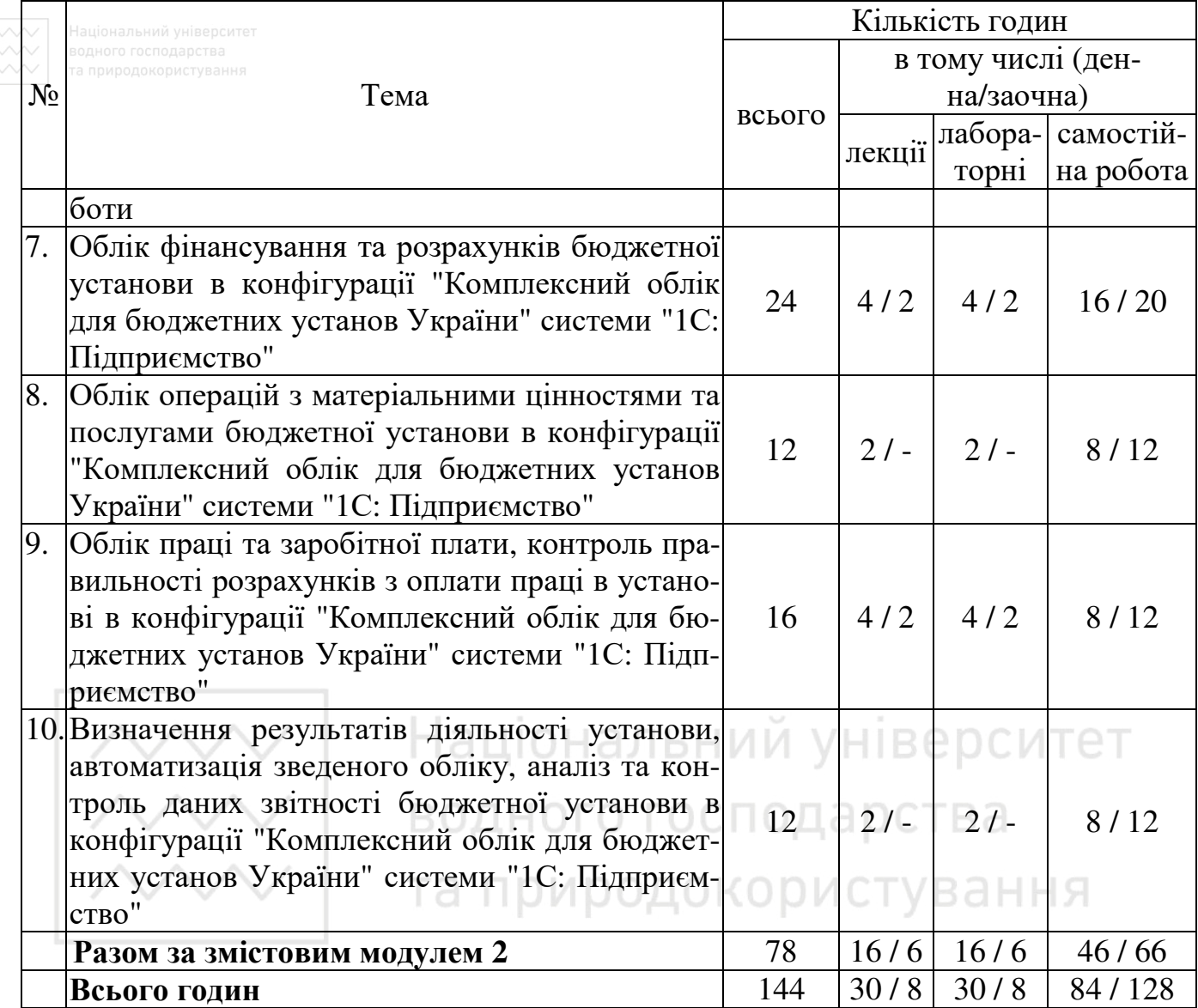

Таблиця 1.2

# **Тематичний план дисципліни для студентів денної та заочної форми навчання зі скороченим терміном навчання**

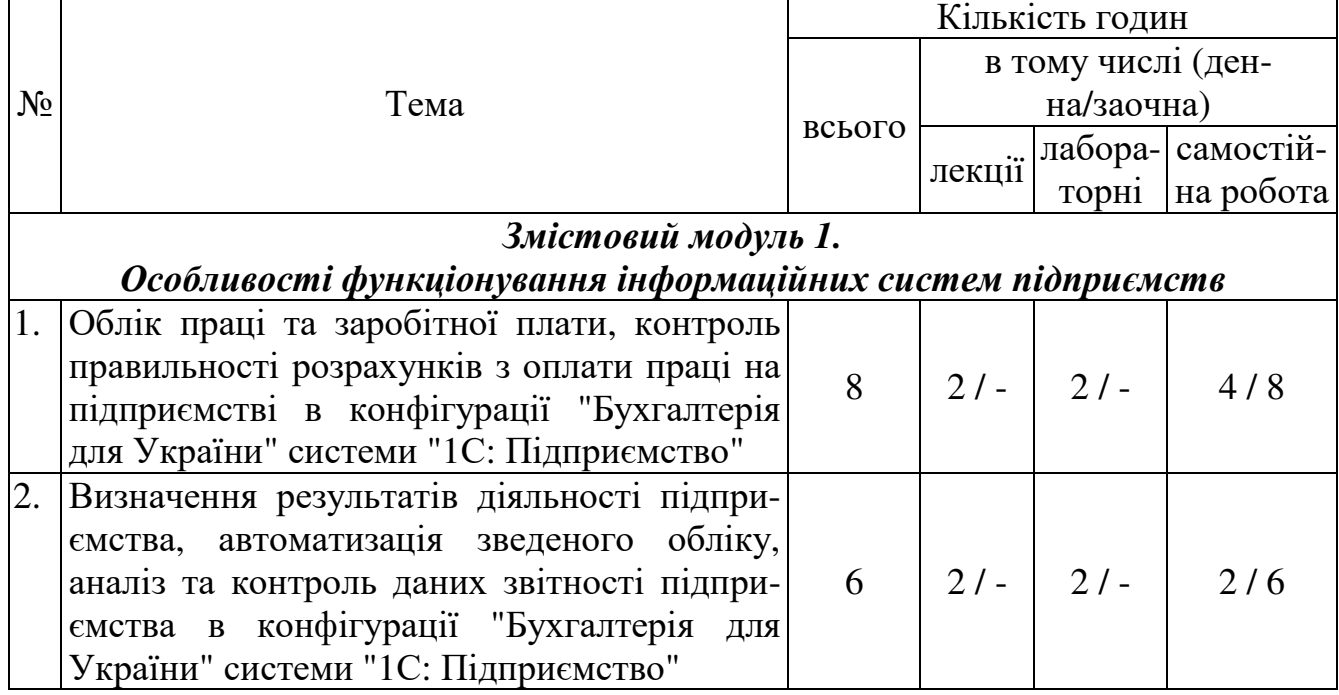

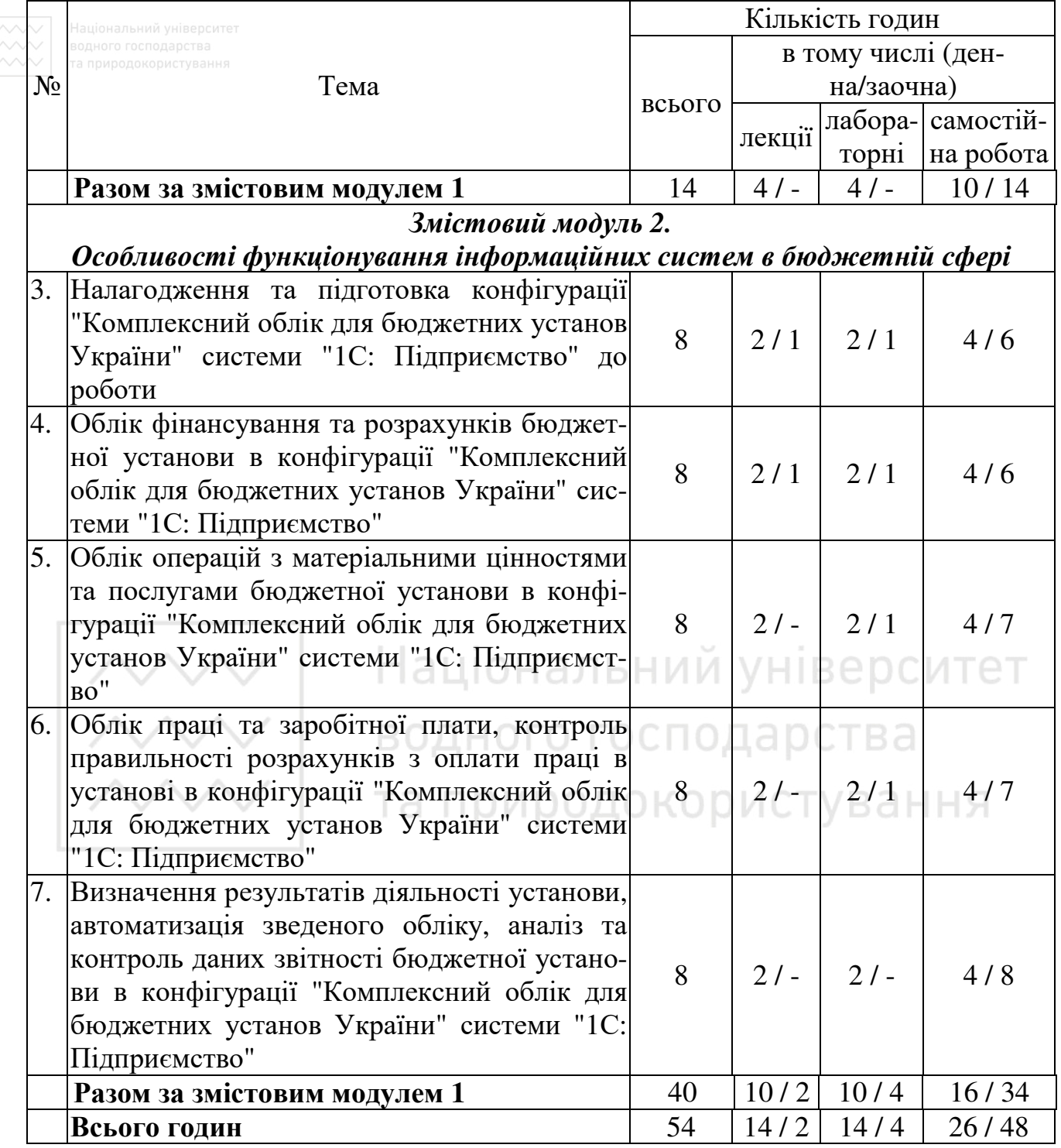

# 9

# **ІІІ. ТЕЗИ ДО КОНСПЕКТУ ЛЕКЦІЙ**

### **Тема 1. Облік операцій надходження та реалізації послуг в конфігурації "Бухгалтерія для України" системи "1С: Підприємство"**

План

- 1. Загальні принципи реєстрації документів з надходження та реалізації послуг.
- 2. Автоматизація операцій отримання послуг.
- 3. Автоматизація операцій надання послуг.
- 4. Автоматизація оплати за послуги.

# **1. Загальні принципи реєстрації документів з надходження та реалізації послуг**

Інформація про послуги, що надаються власною фірмою повинна записуватись у довіднику "Номенклатура". Для запису, що відповідає послузі встановлюється  $\sqrt{y}$ полі "Послуга".

При реєстрації операцій *отримання послуг* у конфігурації "Бухгалтерія для України" можуть використовуватись наступні *документи*:

- 1) "Рахунок на оплату постачальника" відображає дані отриманого від постачальника рахунку на оплату послуг;
- льника рахунку на оплату послуг;<br>2) "Надходження товарів і послуг" призначений для відображення в обліку операцій отримання послуг;
- 3) "Вхідний податковий документ" призначений для реєстрації інформації податкових накладних, отриманих від контрагентів.
- 4) "Платіжне доручення вихідне" відображає перерахування коштів з рахунку в банку контрагенту.

Всі документи реєструються у відповідних реєстрах документів п.м. "Покупка". Бажано, щоб всі документи, що відносяться до однієї операції купівлі-продажу були пов'язані між собою. Черговість реєстрації документів залежить від першої події: отримання послуг або перерахування коштів в якості передоплати за послуги.

При реєстрації операцій *надання послуг* у конфігурації "Бухгалтерія для України" можуть використовуватись наступні *документи*:

- 1) "Рахунок на оплату покупцеві" відображає рахунок для оплати покупцем послуг;
- 2) "Реалізація товарів і послуг" відображає факт надання послуг;
- 3) "Податкова накладна" реєструється у разі виникнення податкових зобов'язань з ПДВ.
- 4) "Платіжне доручення вхідне" відображає отримання оплати від покупців на рахунок в банку.

Черговість реєстрації документів залежить від першої події: надання послуг або отримання коштів в якості передоплати за послуги.

# **2. Автоматизація операцій отримання послуг**

Отримання послуг проводиться з використанням документу "Надходження товарів та послуг", який дозволяє отримати друковану форму прибуткової накладної і

реєструється у програмі за умови наявності Акту про приймання робіт (послуг), отриманого від постачальника.

У заголовній частині документу вказуються загальні реквізити – дані про постачальника, договір тощо, у табличній частині – дані про послуги. Табличну частину бажано заповнювати після заголовної.

При отриманні послуг в табличній частині документу на закладці "Послуги" шляхом додавання записів вказуються дані:

- − назва послуги;
- − кількість та ціна з ПДВ, на підставі яких розраховується сума;
- − ставка ПДВ, на підставі якої розраховується сума ПДВ;
- − рахунок витрат та аналітика до нього.

При збереженні документ "Надходження товарів та послуг" створює проводки.

В разі отримання від постачальника податкової накладної в програмі реєструється документ "Вхідний податковий документ", який підтверджує право на податковий кредит з ПДВ та є підставою для внесення записів в реєстр податкових накладних. При збереженні "Вхідний податковий документ" створює проводки.

#### **3. Автоматизація операцій надання послуг**

нальний університет Документи, які призначені для обліку надання послуг складаються з заголовної та табличної частин. У заголовній вказуються загальні реквізити – дані про покупця, договір тощо. У табличній частині вказуються дані про послуги, що надаються.

Для відображення факту надання послуг стороннім організаціям в конфігурації використовується документ "Реалізація товарів і послуг". Дані про надані послуги вносяться на закладці "Послуги" табличної частини документу:

- − назва послуги;
- − кількість та ціна з ПДВ, на підставі яких розраховується сума;
- − ставка ПДВ, на підставі якої розраховується сума ПДВ;
- − схема реалізації;
- − податкове призначення доходів та витрат.

Документ дозволяє отримати друковану форму акту надання послуг.

В разі виникнення податкових зобов'язань з ПДВ в програмі реєструється документ "Податкова накладна". Податкову накладну зручніше реєструвати на підставі документу "Реалізація товарів і послуг", при цьому заповнюються всі обов'язкові реквізити. При збереженні податкова накладна створює проводки.

#### **4. Автоматизація оплати за послуги**

Для відображення оплати контрагенту за отримані послуги реєструється платіжне доручення (у випадку безготівкової оплати) або видатковий касовий ордер (у випадку готівкової оплати), які зручніше створювати на підставі документу "Надходження товарів і послуг", яким відображався факт отримання послуг.

В разі отримання від постачальника рахунку на оплату запасів у програмі реєструється документ "Рахунок на оплату постачальника", який призначений для фіксації попередньої домовленості про отримання в постачальника послуг.

Структура "Рахунку на оплату постачальника" аналогічна документу "Надходження товарів і послуг".

На підставі документа "Рахунок на оплату постачальника" можна виписати документ "Видатковий касовий ордер" у випадку готівкової оплати або "Платіжне доручення" у випадку безготівкової оплати.

В разі надання послуг на умовах передоплати в програмі може реєструватись документ "Рахунок на оплату покупцеві", порядок реєстрації реквізитів якого аналогічний документу "Реалізація товарів і послуг". При збереженні документ не формує кореспонденцій рахунків бухгалтерського обліку.

Факт отримання коштів від покупців на поточний рахунок в оплату послуг відображається документом "Платіжне доручення вхідне". У разі отримання готівки від покупця в оплату послуг реєструється прибутковий касовий ордер. Ці документи зручніше реєструвати на підставі документів "Реалізація товарів і послуг" та "Рахунок на оплату покупцеві".

#### **Тема 2. Облік операцій роздрібної реалізації, повернення товарів та результатів інвентаризації запасів у конфігурації "Бухгалтерський облік для України" системи "1С: Підприємство"**

План

- 1. Автоматизація операцій реалізації товарів з магазину. У НВЕРСИТЕТ
- 2. Автоматизація операцій повернення запасів постачальникам.
- 3. Автоматизація операцій повернення запасів покупцями.
- 

# 4. Автоматизація результатів інвентаризації запасів.

#### **1. Автоматизація операцій реалізації товарів з магазину**

В програмі може реєструватись роздрібна торгівля у автоматизованих та неавтоматизовані торгових точках. До автоматизованих відносяться такі, що забезпечують щоденно формування детального звіту про продані товари. У неавтоматизованій точці щоденна реєстрація проданих товарів не ведеться.

Роздрібні торгові точки реєструються у довіднику "Склади".

Для збереження типів відпускних цін призначений довідник "Типи цін номенклатури". Для фіксації відпускних цін призначений документ "Установка цін номенклатури", в який вводиться список позицій номенклатури і призначаються для них ціни.

Надходження товарів у магазин може відбуватись від постачальника (документ "Надходження товарів і послуг") або шляхом переміщення з гуртового складу (документ "Переміщення товарів").

Оформлення роздрібної реалізації здійснюється документом "Звіт про роздрібні продажі", структура якого аналогічна документу "Реалізація товарів та послуг". В заголовній частині вказується магазин, для якого реєструється операція роздрібної реалізації. В табличній частині на закладці "Товари" зазначається назва проданих товарів та їх кількість, ціна продажу, ставка ПДВ, рахунок списання товарів, схема реалізації та податкове призначення ПДВ.

При збереженні документ «Звіт про роздрібні продажі» створює проводки зі

списання собівартості товарів, одержання коштів у касу, доходів від реалізації та податкових зобов'язань з ПДВ.

Для відображення ПДВ при роздрібній реалізації на підставі документу «Звіт про роздрібні продажі» створюється підсумкова податкова накладна.

Для відображення інкасації виручки магазину використовуються банківські та касові документи.

#### **2. Автоматизація операцій повернення запасів постачальникам**

При реєстрації операцій *повернення запасів* у конфігурації "Бухгалтерія для України" можуть використовуватись наступні *документи*:

- 1) "Повернення товарів постачальникові" відображає дані накладної на повернення постачальнику запасів, що надійшли раніше;
- 2) "Вхідний податковий документ" призначений для відображення коригування податкового кредиту з ПДВ і реєструється у випадку отримання від постачальника додатку 2 до податкової накладної "Розрахунок коригування кількісних і вартісних показників до податкової накладної"
- 3) "Платіжне доручення вхідне" відображає отримання на рахунок в банку коштів від постачальника за повернуті запаси.

Операції повернення запасів постачальникам оформлюються документом "Повернення товарів постачальникові", реквізити заголовної частини якого аналогічні документу "Надходження товарів і послуг". В табличній частині документу вказують кількість запасів, що повертаються, рахунки обліку доходів і витрат, як будуть використовуватись в разі відмінності вартості повернених і придбаних запасів.

Для проведення коригування податкового кредиту з ПДВ створюється документ "Вхідний податковий документ" з видом операції "Розрахунок коригування (повернення)" з реквізитами, які відображають зменшення податкового кредиту з ПДВ.

В разі отримання коштів від постачальника за повернуті запаси на поточний рахунок реєструється "Платіжне доручення вхідне".

#### **3. Автоматизація операцій повернення запасів покупцями**

При реєстрації операцій **повернення запасів** покупцями у конфігурації "Бухгалтерія для України" можуть використовуватись наступні *документи*:

- 1) "Повернення товарів від покупця" відображає у програмі факт оприбуткування раніше реалізованих запасів, що повернуті покупця;
- 2) "Додаток 2 до податкової накладної" реєструється у разі необхідності коригування податкових зобов'язань з ПДВ та відповідає реквізитам Розрахунку коригувань кількісних та вартісних показників до полаткової накладної".
- 3) "Платіжне доручення вихідне" відображає перерахування коштів покупцям за повернуті запаси.

Повернення запасів покупцями оформлюються документом " Повернення товарів від покупця", який реєструються в разі отримання від покупця накладної на повернення запасів та дозволяє отримати друковану форму "Зворотної накладної".

Принципи реєстрації реквізитів документу "Повернення товарів від покупця" аналогічні накладній на повернення постачальникам.

Відображення коригування податкових зобов'язань з ПДВ при поверненні запасів покупцями здійснюється за допомогою документа "Додаток 2 до податкової накладної", який створюється на підставі документу "Повернення товарів від покупця". У документі "Додаток 2 до податкової накладної" потрібно вказати податкову накладну, яка виписувалась покупцю при реалізації запасів, що повертаються.

В разі перерахування коштів покупцю з рахунку в банку за повернуті запаси виписується "Платіжне доручення вихідне", яке зручніше створювати на підставі документу "Повернення товарів від покупця".

#### **4. Автоматизація результатів інвентаризації запасів**

Для відображення результатів інвентаризації призначений документ "Інвентаризація товарів на складі". У заголовній частині документу вказується склад, для якого проводилась інвентаризація, у табличній – результати інвентаризації. Заповнення табличної частини обліковими даними може проводитись автоматично.

Фактична кількість запасів автоматично проставляється рівною обліковим даним. В разі відмінності фактичних даних від облікових, фактична кількість запасів вноситься вручну у полі "Кількість". Програма автоматично визначає розбіжність між обліковими та фактичними даними. За даними документу може бути роздрукований акт інвентаризації. При збереженні документ не створює проводки.

На підставі документу "Інвентаризація товарів на складі" можна створити документи "Списання товарів" та "Оприбуткування товарів", які відображають відповідно списання нестач та оприбуткування надлишків запасів і дозволяють отримати друковані форми акту списання нестач та накладної на оприбуткування надлишків. При збереженні ці документи створюються відповідні проводки.

#### **Тема. 3. Облік малоцінних швидкозношуваних предметів та необоротних активів у конфігурації "Бухгалтерія для України" системи "1С: Підприємство"**  План

- 1. Особливості обробки інформації операцій з малоцінними швидкозношуваними предметами (МШП).
- 2. Облік операцій надходження, передачі в експлуатацію та списання МШП.
- 3. Особливості обробки інформації операцій з необоротними активами.
- 4. Облік операцій з необоротними активами.

# **1. Особливості обробки інформації операцій з МШП**

При реєстрації операцій з МШП в програмі використовується інформація наступних довідників:

1. "Номенклатура" - зберігає інформацію про МШП: назву, одиницю виміру, ставку ПДВ.

2. "Призначення використання" – зберігає призначення використання переданих в експлуатацію малоцінних активів.

3. "Способи відображення витрат по амортизації" – зберігає способи відображення витрат при списанні МШП.

Для малоцінних необоротних активів та бібліотечних фондів програмою пропонуються рахунки, на яких будуть обліковуватись активи, передані в експлуатацію, та їх амортизація.

#### **2. Облік операцій надходження, передачі в експлуатацію та списання МШП**

Придбання МШП реєструється аналогічно отриманню запасів.

Конфігурація "Бухгалтерія для України" за допомогою документів забезпечує автоматизацію наступних *операцій з МШП*:

- − передача в експлуатацію;
- − внутрішнього переміщення;
- − списання.

Передача в експлуатацію МШП реєструється документом "Передача малоцінних активів в експлуатацію".

При проведенні документ створює проводки та дозволяє отримати друковану форму картки обліку МШП. МШП, передані в експлуатацію будуть обліковуватись на позабалансовому рахунку МЦ.

Списання МШП проводиться документом "Списання малоцінних активів з експлуатації", який зручніше реєструвати на підставі документу "Передача малоцінних активів в експлуатацію".

При збереженні документ "Списання малоцінних активів з експлуатації" створює проводки зі списання сум з рахунку МЦ. Документ дозволяє отримати друковану форму Акту на списання МШП.

#### **3. Особливості обробки інформації операцій з необоротними активами**

Програма дозволяє реєструвати операції з основними засобами, нематеріальними активами, малоцінними необоротними активами. Облік малоцінних необоротних активів ведеться аналогічно МШП. При реєстрації операцій з основними засобами в програмі використовується інформація наступних довідників:

- 1. "Основні засоби" зберігає загальну інформацію про об'єкти основних засобів.
- 2. "Події основних засобів" є класифікатором можливих подій, що відбуваються з ОЗ. Ці події використовуються для бухгалтерського обліку.
- 3. "Причини списання ОЗ" містить перелік причин списання основних засобів з обліку.
- 4. "Способи відображення витрат по амортизації" містить способи віднесення витрат з амортизації основних засобів на витрати підприємства в бухгалтерському обліку.
- 5. "Податкові групи ОЗ" містить податкові групи основних засобів, що використовуються при нарахуванні амортизації в податковому обліку.
- 6. "Об'єкти будівництва" використовується в бухгалтерському й податковому обліку для ведення аналітичного обліку по об'єктам що модернізуються, реконструюються, монтуються.

При реєстрації операцій з нематеріальниим активами в програмі використовується інформація наступних довідників:

- 1. "Нематеріальні активи" зберігає загальну інформацію про об'єкти нематеріальних активів.
- 2. "Способи відображення витрат по амортизації" містить способи віднесення витрат з амортизації основних засобів на витрати підприємства в бухгалтерському обліку.

#### **4. Облік операцій з необоротними активами**

Отримання основних засобів від постачальника реєструється аналогічно отриманню запасів. Оприбуткування основних засобів відображається документом "Надходження товарів і послуг" з видом операції "Устаткування". При реєстрації цього документу у його заголовній частині вказуються: постачальник та склад, на який будуть оприбуткований об'єкт. У табличній частині на закладці "Устаткування" вказуються назва об'єкта, кількість та ціна з ПДВ, на підставі яких розраховується сума, ставка ПДВ, на підставі якої розраховується сума ПДВ, рахунок обліку капітальних інвестицій, податкове призначення ПДВ.

В разі отримання від постачальника податкової накладної в програмі реєструється документ "Вхідний податковий документ", при проведенні який створює проводки.

Розрахунки з постачальником за отримані ОЗ проводиться аналогічно отриманню запасів.

Конфігурація "Бухгалтерія для України" за допомогою документів забезпечує автоматизацію наступних операцій з основними засобами:

- − введення в експлуатацію;
- − модернізація та ремонт;
- − внутрішнього переміщення;
- − реалізація;
- − списання;
- − інвентаризації;
- − нарахування амортизації.

Для відображення введення в експлуатацію об'єкта ОЗ використовується документ "Введення в експлуатацію" з видом операції "Устаткування".

При збереженні документ створює проводки та дозволяє отримати друковану форму ОЗ-1 "Акт приймання-передачі (внутрішнього переміщення) основних засобів.

Реалізація основних засобів проводиться у два етапи:

- 1. Підготовка до реалізації (документ "Підготовка до передачі ОЗ")
- 2. Реалізація ОЗ (документ "Передача ОЗ")

Продаж основних засобів оформлюється документом "Передача ОЗ", який може створюватись на підставі документу "Підготовка до передачі ОЗ".

При збереженні документ створює проводки. Документ дозволяє отримати друковану форму видаткової накладної.

На підставі документу "Передача ОЗ" може створюватись податкова накладна (для підтвердження податкових зобов'язань з ПДВ) та платіжне доручення вхідне (для відображення отримання коштів від покупця за реалізований ОЗ).

Нарахування амортизації ОЗ здійснюються в кінці місяця з використанням регламентного документу "Закриття місяця". Документ реєструється датою останнього календарного дня місяця.

Результати операцій з основними засобами будуть відображатись у звітах:

- 1. "Відомості про ОЗ" виводить дані про ОЗ;
- 2. "Відомість амортизації ОЗ" представляє дані про нараховану за період амортизацію основних засобів (у бухгалтерському та податковому обліку)
- 3. "Інвентарна книга ОЗ" використовується малими підприємствами для обліку наявності об'єктів основних засобів, а також їхнього руху всередині організації

### **Тема 4: Облік праці та заробітної плати, контроль правильності розрахунків з оплати праці на підприємстві в конфігурації "Бухгалтерія для України" системи "1С: Підприємство"**

План

- 1. Налагодження розрахунку зарплати за допомогою довідників.
- 2. Виплата заборгованості з оплати праці працівникам
- 3. Нарахування та виплата авансу.
- 4. Нарахування та виплата зарплати. Э.ЛЬНИЙ УНІВЕРСИТЕТ

# водного господарства

#### **1. Налагодження розрахунку зарплати за допомогою довідників** а природокористування

При проведенні розрахунків з працівниками з оплати праці використовуються наступні довідники:

- 1. "Фізичні особи" містить дані про фізичних осіб, працівників організації.
- 2. "Співробітники організації" містить дані про співробітників організації.
- 3. "Податки" зберігається інформація про всі податки й обов'язкові збори
- 4. "Внески у фонди" містить параметри розрахунку внесків із зарплати працівників та на фонд оплати праці.
- 5. "Шкала ставок податків" зберігається інформація про ставки внесків із зарплати працівників та на фонд оплати праці.
- 6. "Відомості про межі податків" містить дані про межі застосування ставок внесків із зарплати працівників та на фонд оплати праці.
- 7. "Ставки ПДФО"
- 8. "Розміри пільг ПДФО"
- 9. "Індекси інфляції"
- 10."Мінімальна оплата праці" дані про мінімальну зарплату
- 11."Неоподатковуваний мінімум"
- 12."Прожиткові мінімуми"
- 13."Відображення внесків у регламентованому обліку" містить перелік внесків із зарплати працівників та на фонд оплати праці та способи їх відображення на рахунках бухгалтерского обліку.
- 14."Способи відображення зарплати в обліку" містить господарські операції, які будуть використовуватись при нарахуванні зарплати, утриманнях із зар-

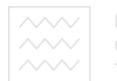

плати та нарахуваннях на ФОП.

15."Нарахування організацій" – містить перелік видів нарахувань зарплати та способи їх розрахунку.

#### **2. Виплата заборгованості з оплати праці працівникам**

Програма дозволяє проводити розрахунки з лише працівниками, які прийняті на роботу з використанням документу "Прийом на роботу в організацію", який дозволяє роздрукувати наказ про прийом на роботу (типова форма  $\Pi$ 1).

Виплата працівникам заборгованості з оплати праці проводиться документом "Зарплата до виплати", при збереженні який не створює проводки.

Для відображення виплати заборгованості на підставі документу можна створити видатковий касовий ордер (в разі виплати з каси) або платіжне доручення (в разі перерахування на карткові рахунки).

#### **3. Нарахування та виплата авансу.**

Дані про суми авансів, що виплачуються працівникам, вносяться у реєстрі "Аванси працівникам організації".  $\Box$   $\Box$   $\Box$   $\Box$   $\Box$ 

Розрахунок авансу проводиться з використанням документу "Зарплата до виплати" з видом виплати "Аванс". Реквізити документу заповнюються аналогічно виплаті заборгованості з оплати праці. Після чого програма дозволяє розрахувати ЄСВ та ПДФО на суми авансів працівників. Документ дозволяє роздрукувати платіжну відомість або звіт про попередній розрахунок внесків і податок у випадку виплати авансу або міжрозрахункової виплати.

Платіжні доручення на сплату розрахованих ЄСВ та ПДФО можна автоматично сформувати з використанням обробки "Формування платіжних документів по внескам у фонди".

Для виплати авансу на карткові рахунки працівників реєструється платіжне доручення вихідне, яке зручніше створювати на підставі документу "Зарплата до виплати", яким розраховувались суми авансу.

#### **4. Нарахування та виплата зарплати.**

Дані про пільги з ПДФО працівників організації реєструються документом "Заява про застосування пільги ПДФО". При цьому вказується працівник, вид пільги, дата дії та актуальність.

Зарплата повинна нараховуватись датою останнього календарного дня місяця, за який проводиться нарахування зарплати. Для нарахування зарплати використовується документ "Нарахування зарплати", у заголовній частині якого вказується місяць нарахування. Таблична частина документу може автоматично заповнюватись даними про працівників та розраховуватись нарахування на ФОП та утримання із зарплати.

При збереженні документ створює проводки та дозволяє отримати друковані

форми: табелю, розрахункових листків та даних по розрахунку ПДФО.

Для розрахунку сум ЄСВ, що підлягають сплаті використовується документ "Зарплата до виплати" з видом виплати "Перерахування внесків ФОТ (чергове)", у заголовній частині якого вказується місяць, для якого проводиться розрахунок. При збереженні документ не створює проводки.

Для відображення сплати сум нарахованого та утриманого ЄСВ реєструються платіжні доручення, які зручніше створювати використовуючи обробку "Формування платіжних документів по внескам у фонди".

Розрахунок суми зарплати до виплати та ПДФО, що підлягає сплаті використовується документ "Зарплата до виплати" з видом виплати "Чергова виплата", принципи реєстрації реквізитів якого аналогічні розрахункам при розрахунку авансу.

Для відображення сплати сум ПДФО реєструється платіжне доручення, які зручніше створювати використовуючи обробку "Формування платіжних документів по внескам у фонди".

Виплата зарплати на карткові рахунки працівників проводиться аналогічно виплаті авансу.

#### **Тема 5. Визначення результатів діяльності підприємства, автоматизація зведеного обліку, аналіз та контроль даних звітності підприємства в конфігурації "Бухгалтерія для України" системи "1С: Підприємство"**

План

водного господарства

- 1. Визначення результатів діяльності підприємства.
- 2. Отримання стандартних звітів та деталізація їх даних. СТУВАННЯ
- 3. Отримання регламентованої звітності.

#### **1. Визначення результатів діяльності підприємства.**

Усі господарські операції, що відображаються в програмі в бухгалтерському й податковому обліку, можна розділити на групи з погляду послідовності їх проведення протягом звітного періоду:

• Операції, що повторюються протягом місяця - це господарські операції (розрахункові, реалізації товарів, тощо), кожна з яких може відбутися протягом місяця довільну кількість раз.

• Операції, що реєструються один раз на місяць - це операції, що реєструються один раз наприкінці місяця, наприклад, нарахування зарплати.

• Регламентні операції, які виконують розрахунки (перерахування, оцінку) статей обліку - за допомогою цих розрахунків, проведених в кінці місяця, формується остаточна оцінка статей активів, зобов'язань і витрат в обліку (переоцінка валюти, розподіл ТЗВ, розрахунок торгівельної націнки тощо).

• Регламентні операції за податком на прибуток - це операції, призначені для розрахунків відстрочених податкових активів і зобов'язань і для відображення витрат з податку на прибуток.

Визначення фінансового результату - операція, до моменту якої повинні бути розраховані всі доходи й витрати, включаючи витрати з податку на прибуток.

Документ "Закриття місяця" проводить більшу частину регламентних операцій в бухгалтерському й податковому обліку. Документ складається з переліку регламентних операцій бухгалтерського і податкового обліку, встановлених у порядку їхнього закриття. Кожна регламентна операція повинна бути виконана не більше одного разу на місяць в бухгалтерському обліку й не більше одного разу у квартал в податковому. Документ проводить операції:

- 1. Нарахування амортизації основних засобів та нематеріальних активів.
- 2. Переоцінка валютних коштів.
- 3. Коригування фактичної вартості номенклатури.
- 4. Списання витрат майбутніх періодів.
- 5. Розрахунок і коректування собівартості продукції (послуг).
- 6. Регламентні операції з бухгалтерського обліку переоцінка вартості запасів.
- 7. Розрахунок торговельної націнки по проданих товарах.
- 8. Закриття регістрів податкового обліку.

Для визначення фінансових результатів діяльності організації призначений документ "Визначення фінансових результатів", який дозволяє закрити рахунки доходів і витрат, а також сформувати залишок нерозподіленого прибутку (непокритого збитку). Документ рекомендується проводити наприкінці місяця, після відображення всіх господарських операцій, що впливають на доходи і витрати, включаючи витрати з податку на прибуток. | а ціональний університет

# **2. Отримання стандартних звітів та деталізація їх даних**

Стандартні звіти призначені для внутрішнього використання на підприємстві. Для бухгалтерського та податкового обліку передбачені власні набори стандартних звітів. Інформація для формування стандартних звітів вибирається програмою з відповідних журналів проводок.

Види стандартних звітів:

- 1. Оборотно-сальдова відомість для кожного рахунку показані суми залишків на початок і на кінець періоду по дебету й кредиту й суми оборотів за період.
- 2. Шахова відомість містить табличне представлення оборотів між рахунками за деякий обраний період по заданій організації. Рядки таблиці відповідають рахункам за дебетом, стовпці - рахункам за кредитом.
- 3. Оборотно-сальдова відомість по рахунку призначена для формування оборотно-сальдової відомості по обраному рахунку. Може формуватись з деталізацією по субрахунках або по об'єктах аналітичного обліку.
- 4. Обороти рахунку призначений для представлення даних по оборотам між обраним рахунком з деталізацією за об'єктами аналітичного обліку і всіма іншими рахунками за певний період.
- 5. Аналіз рахунку представлення даних по оборотам між обраним рахунком і всіма іншими рахунками за певний період.
- 6. Картка рахунку призначений для представлення впорядкованої по датах вибірки кореспонденцій рахунків, які відносяться до обраного періоду часу й у яких був використаний обраний рахунок.
- 7. Аналіз субконто призначений для представлення даних по обраному виду субконто: початкове й кінцеве сальдо, обороти за період по рахунках.
- 8. Обороти між субконто представляє дані по оборотам між списком обраних субконто й списком кореспондуючих субконто.
- 9. Зведені проводки представлення списку зведених кореспонденцій рахунків за певний період.
- 10. Картка субконто призначений для представлення впорядкованої по датах вибірки кореспонденцій рахунків, які відносяться до обраного періоду часу у яких був використаний обраний вид субконто.
- 11. Головна книга дозволяє по кожному рахункові (субрахунку) вивести інформацію про сальдо початок і кінець періоду, оборотах рахунку з іншими рахунками (субрахунками) за обраний період часу.
- 12. Діаграма призначений для представлення бухгалтерських даних по окремих рахунках в графічному вигляді.

Дані всіх стандартних звітів можуть деталізуватись. Таким чином від суми в оборотно-сальдовій відомості можна переміститись до первинного документу, на підставі якого сформована ця сума.

#### **3. Отримання регламентованої звітності.**

Регламентованими називають звіти, форми й порядок подання яких встановлюються різними законодавчими органами. До форм регламентованої звітності відносяться: я:<br>- форми фінансової звітності;

- 
- звітність до соціальних фондів; ООДОКОРИСТУВАННЯ
- податкові декларації й розрахунки;
- статистичні звіти;
- довідки

Для роботи з регламентованими звітами призначена спеціальна обробка «Регламентована й фінансова звітність».

Форма обробки «Регламентована й фінансова звітність» складається із двох основних частин. У лівій частині форми відображається список видів регламентованих звітів. У правій частині форми розташовані журнал звітів і журнал вивантаження.

У журналі звітів відображаються збережені звіти, у журналі вивантаження – звіти, що вивантажені у форматі \*.xml.

Заповнений звіт являє собою таблицю, частково доступну для редагування. Доступність для редагування визначається кольором фону комірки:

білий – редагувати неможна;

жовтий – заповнюються вручну;

світло зелений – заповнюються автоматично за даними обліку;

зелений – розраховуються автоматично на основі даних, введених в інші комірки.

Сформовані звіти можуть бути роздруковані. Податкові звіти можуть зберігатись у форматі ДПАУ.

### **Тема 6. Налагодження та підготовка конфігурації "Комплексний облік для бюджетних установ України" системи "1С: Підприємство" до роботи** План

- 1. Загальні відомості про програму.
- 2. Основні принципи роботи з довідковою інформацією.
- 3. Внесення залишків на початок облікового періоду.

#### **1. Загальні відомості про програму**

Конфігурація "Комплексний облік для бюджетних установ" призначена для комплексної автоматизації бухгалтерського обліку, ведення кадрового обліку і розрахунку зарплати організацій, що фінансуються за рахунок державного або місцевого бюджетів за кошторисом доходів і видатків відповідно.

Конфігурація реалізує стандартну методологію обліку для бюджетних установ відповідно до законодавства України.

На початку роботи з конфігурацією виконують наступні дії:

- − визначають перелік користувачів і настроюють права їх доступу до інформації;
- − встановлюють необхідні налагодження параметрів обліку у відповідності до встановлюють породиними сутей.<br>принципів, на яких засновано ведення обліку установи; Верситет
- − заповнюють класифікатори і довідники;
- − ознайомлюються з основними принципами роботи з документами й особливостями їх формування;
- − вводять початкові залишки. ПрИродоКОрИСТУВАННЯ

# **2. Основні принципи роботи з довідковою інформацією**

Принципи обробки даних та роботи з довідковою інформації в конфігурації "Комплексний облік для бюджетних установ" аналогічні конфігурації "Бухгалтерія для України".

Довідкова інформація представлена довідниками, структура яких аналогічна конфігурації "Бухгалтерія для України".

Основні довідники-класифікатори:

- 1. "Банки" заносяться відомості про відділення казначейства та банки, у яких відкриті рахунки власної установи та контрагентів.
- 2. "КЕКВ" призначений для зберігання інформації про коди економічної класифікації видатків.
- 3. "Коди відомчої класифікації" призначений для зберігання інформації про коди відомчої класифікації.
- 4. "КПКР (КФКР)" призначений для зберігання інформації про коди програмної (функціональної) класифікації.
- 5. "Види бюджету" призначений для зберігання даних про бюджет, за рахунок якого фінансується установа.
- 6. "Коди доходів бюджету" зберігається інформація про коди доходів бюджету, пов'язаних із власними надходженнями установи.
- 7. Одиниці виміру

8. Податкові інспекції. Поновлюється з використанням зовнішніх файлів.

# Основні довідники:

- 1. "Організація" призначений для зберігання довідкової інформації про власну установу.
- 2. "Підрозділи"– зберігає дані про підрозділи власної установи.
- 3. "Джерела фінансування" зберігає список джерел фінансування установи (загальний, спеціальний фонди, тощо).
- 4. "Фізичні особи" призначений для збереження даних про співробітників установи, кадрової та персональної інформації.
- 5. "Контрагенти" зберігання переліку та інформації про контрагентів установи.
- 6. "Товарно-матеріальні цінності" зберігає дані про запаси та послуги установи.
- 7. "Місця зберігання" зберігає дані про місця збереження запасів.
- 8. "Необоротні активи" призначений для збереження даних про необоротні активи.

# **3. Внесення залишків на початок облікового періоду**

Реєстрація початкових залишків здійснюється у випадку, якщо організація до моменту переходу на облік у "1С: Підприємство" вже вела господарську діяльність.

Принципи реєстрації залишків аналогічні конфігурації "Бухгалтерія для України".

Залишки варто вводити станом на початок облікового періоду – року (кварталу, місяця). Датою введення початкових залишків повинна бути дата останнього календарного дня попереднього періоду (року, кварталу, місяця). V D a H r

На дату реєстрації залишків повинні бути зареєстровані параметри обліку, які складаються з:

- 1. Загальних параметрів.
- 2. Облікової політики установи.
- 3. Облікової політика по персоналу.
- 4. Захист даних від редагування.

Перед внесенням залишків запасів повинні бути внесені параметри обліку запасів.

Для введення початкових залишків у системі передбачений спеціальний сервісний механізм "Введення початкових залишків".

При збереженні документів "Введення початкових залишків" створюються проводки:

- для активних рахунків: Дт. активного рахунку, Кт. 00;

- для пасивних рахунків: Дт. 00, Кт. пасивного рахунку.

У результаті збереження документу "Введення початкових залишків" у реєстрі початкових залишків записується сума сальдо рахунку, для якого реєструвався залишок.

Для перевірки правильності введення початкових залишків перевіряють рівність сальдо по дебету і кредиту у вікні реєстрації початкових залишків. Крім цього, формують оборотно-сальдову відомість за дату, якою вводились залишки.

# **Тема 7. Облік фінансування та розрахунків бюджетної установи в конфігурації "Комплексний облік для бюджетних установ України" системи "1С: Підприєм-**

#### **ство"**

План

- 1. Планування фінансування.
- 2. Автоматизація обліку фінансування та грошових коштів
- 3. Розрахунки з підзвітними особами

# **1. Планування фінансування**

Планування фінансування бюджетної установи проводиться в програмі з використанням наступних документів:

- − кошторис призначений для реєстрації кошторисних призначень установи по загальному фонду;
- − довідка про зміну кошторису призначений для реєстрації змін річних кошторисних призначень;
- − кошторис власних надходженнь призначений для реєстрації кошторисних призначень установи по спеціальному фонду;
- − довідка про зміну кошторису власних надходженнях призначений для реєстрації змін річних кошторисних призначень установи по спеціальному фонду
- − план асигнувань призначений для реєстрації помісячного розподілу бюджетних асигнувань, затверджених кошторисом;
- − довідка про зміну плану асигнувань призначений для реєстрації змін помісячного розподілу бюджетних асигнувань.

Всі зареєстровані документи з планування фінансування зберігаються у журналі "Кошторисні документи".

# **2. Автоматизація обліку фінансування та грошових коштів**

Для відображення надходження фінансування на рахунок в казначействі використовується документ "Платіжне доручення вхідне".

Документ може відображати операції:

- "Дохід" використовується в разі надходження коштів від покупців запасів і послуг.
- "Надходження на рахунок" використовується в разі інших надходжень на рахунок, відмінних від одержання засобів від покупців.

Якщо платіжне доручення вхідне відображає отримання фінансування за різними КЕКВ, то зручніше заповнювати такі реквізити у табличній формі. Такий режим дозволяє відобразити один платіж різними бухгалтерськими проводками.

Облік розрахунків з контрагентами у програмі ведеться у розрізі договорів з використанням наступних документів:

- договір;

- зобов'язання;
- фінансове зобов'язання;
- платіжне доручення вихідне.

Договір з постачальником повинен мати вид "вхідний", у ньому повинна бути вказана сума, КЕКВ та джерело фінансування.

На підставі договору можна створити зобов'язання, яке призначене для збереження структури реєстрів зобов'язань, що передаються в органи Держказначейства.

На підставі зобов'язання можна створити фінансове зобов'язання. Фінансове зобов'язання призначене для збереження фінансового зобов'язання, що підлягає погашенню.

На підставі фінансового зобов'язання можна створити платіжне доручення. Платіжне доручення вихідне відображає погашення фінансового зобов'язання. Принципи реєстрації платіжного доручення вихідного аналогічні платіжному дорученню вхідному. У документі повинен бути визначений вид операції, яку він відображає:

- "Розрахунки з контрагентами" використовується для відображення операцій по перерахуванню коштів постачальникам.
- "Розрахунки зі співробітниками" використовується для відображення операцій по перерахуванню коштів на пластикові картки співробітникам організації для виплати заробітної плати або перерахування сум у підзвіт.
- "Інші платежі" використовується для інших операцій по перерахуванню коштів.

Для автоматизації обліку готівкових грошових коштів у конфігурації використовуються документи:прибутковий та видатковий касові ордери. Принципи реєстрації реквізитів касових ордерів аналогічні платіжним дорученням. Касові ордери можуть бути роздруковані. HUI U

Прибутковий касовий ордер (ПКО) може відображати операції:

- "Дохід" використовується для внесення коштів покупцями товарів і послуг.
- "Повернення коштів працівником" використовується при розрахунках з оплати праці.
- "Інші надходження" використовується для інших надходжень в касу.

При збереження ПКО створює проводки. Якщо встановлена позначка у полі "Лише реєстрація" проводки створюватись не будуть.

Видатковий касовий ордер (ВКО) може відображати операції:

- "Розрахунки з контрагентами" використовується для відображення операцій по оплаті коштів постачальникам.
- "Розрахунки зі співробітниками" використовується для відображення операцій по виплаті заробітної плати й видачі засобів підзвіт по відомостях.
- "Інші платежі" використовується для інших операцій по видачі коштів. Принципи реєстрації реквізитів ВКО аналогічні ПКО.

# **3. Розрахунки з підзвітними особами**

Документ "Авансовий звіт" призначений для відображення звіту по використанню коштів підзвітною особою на відрядження.

Обов'язковими до заповнення в шапці документа є реквізити:

- співробітник;
- джерело фінансування;
- рахунок обліку розрахунків з підзвітною особою.

Можна вказати термін відрядження.

Таблична частина документа заповнюється даними:

- про витрати підзвітної особи
- про видачу авансу підзвітній особі.

Документ має друковану форму та при збереженні створює проводки.

#### **Тема 8. Облік операцій з матеріальними цінностями та послугами бюджетної установи в конфігурації "Комплексний облік для бюджетних установ України" системи "1С: Підприємство"**

План

- 1. Надходження запасів та послуг.
- 2. Вибуття запасів.
- 3. Інвентаризація запасів та переоцінка.
- 4. Надання послуг.

# **1. Надходження запасів та послуг**

Програма дозволяє реєструвати операції з запасами та послугами, дані про які внесені у довідник "Товарно-матеріальні цінності". При реєстрації послуги в цьому довіднику вказується вид номенклатури "Послуги".

З використанням документів в конфігурації можуть бути зареєстровані наступні операції обліку запасів: та природокористування

- − надходження;
- − внутрішнього переміщення;
- − списання;
- − реалізації;
- − інвентаризації;
- − переоцінки.

Оприбуткування запасів та отримання послуг здійснюється з використанням документу "Надходження товарів, послуг", який дозволяє відобразити наступні операції:

- "Надходження" використовується для відображення операцій з придбання запасів і послуг від постачальників.
- "Надходження на забалансовий облік" дозволяє відобразити надходження матеріальних цінностей на відповідальне зберігання в організації без передачі вартості на баланс установи.
- "Оприбуткування" дозволяє відобразити оприбуткування надлишків матеріальних цінностей, виявлених при інвентаризацій.

Кнопка "Друк" вікна документу дозволяє отримати друковані форми первинних документів залежно від виду операції, що реєструється. При збереження документ створює проводки.

#### **2. Вибуття запасів**

Операції по передачі запасів від однієї матеріально-відповідальної особи до іншої проводиться з використанням документу "Внутрішнє переміщення".

Обов'язковими до заповнення є наступні реквізити:

- місце зберігання та підрозділ, з якого виконується переміщення;
- місце зберігання та підрозділ, на яке виконується переміщення;
- − назва запасів та їх партія;
- − джерело фінансування та КЕКВ;
- − рахунок обліку запасів та кількість, що передається;
- − дані про ціну та кількість.

Документ дозволяє отримати друковану форму накладної та при збереженні створює проводки. Списання непридатних для використання запасів проводиться з використанням документу "Списання запасів", принципи реєстрації якого аналогічні документу "Внутрішнє переміщення".

# **3. Інвентаризація запасів та переоцінка**

Результати інвентаризації запасів оформлюються документом "Інвентаризація інших необоротних активів і ТМЦ", який призначений для реєстрації факту проведення й результатів інвентаризації малоцінних необоротних активів і запасів.

Табличну частину зручніше заповнювати автоматично. В разі відмінності фактичних даних від облікових для певного виду запасу у полях "Фактична кількість" та "Фактична сума" вказують фактичні дані.

У випадку виявлених у ході інвентаризації розбіжностей враховуючи дані інвентаризаційного опису можна створити документи зі списання нестач ("Списання") та оприбуткування надлишків ("Надходження товарів послуг").

Для автоматизації операцій з переоцінки матеріальних цінностей і відображення її результатів в бухгалтерському обліку призначений документ "Переоцінка".

Документом можна проводити наступні види переоцінок:

- "Індексація" переоцінка проводиться за єдиним коефіцієнтом, для необоротних активів на цей коефіцієнт змінюється початкова вартість і сумарний знос;
- "Інша переоцінка" переоцінка зі збільшенням початкової вартості.
- "Уцінка" переоцінка зі зменшення початкової вартості.

При збереженні документ створює проводки та дозволяє отримати друковану форму відомості переоцінки.

# **4. Надання послуг**

Принципи роботи з документами, що відображають надання послуг аналогічні отриманню послуг.

Договора, які укладає бюджетна установа з клієнтами з надання послуг реєструються у реєстрі "Договір". Такий договір повинен мати вид "Вихідний".

Для реєстрації операцій з надання послуг використовується документ "Реалізація товарів і послуг", структура та принципи реєстрації реквізитів якого аналогічна документу "Надходження товарів послуг".

При збереженні документ формує проводки. На підставі документу "Реалізація товарів і послуг" можна створити Платіжне доручення вхідне, яке відображає отримання оплати від клієнта.

#### **Тема 9. Облік праці та заробітної плати, контроль правильності розрахунків з оплати праці в установі в конфігурації "Комплексний облік для бюджетних установ України" системи "1С: Підприємство"**

План

- 1. Налагодження розрахунку зарплати.
- 2. Нарахування та виплата авансу.
- 3. Нарахування та виплата зарплати.

#### **1. Налагодження розрахунку зарплати**

При проведенні розрахунків з працівниками з оплати праці використовуються наступні довідники:

- 1. "Фізичні особи" містить дані про фізичних осіб, працівників організації.
- 2. "Співробітники організації" містить дані про співробітників організації.
- 3. "Податки" зберігається інформація про всі податки й обов'язкові збори
- 4. "Внески у фонди" містить параметри розрахунку внесків із зарплати працівників та на фонд оплати праці.
- 5. "Шкала ставок податків" зберігається інформація про ставки внесків із зарплати працівників та на фонд оплати праці.
- 6. "Відомості про внески у фонди" містить дані про межі застосування ставок внесків із зарплати працівників та на фонд оплати праці.
- 7. "Ставки НДФЛ" ставки ПДФО
- 8. "Розміри пільг ПДФО"
- 9. "Мінімальна оплата праці" дані про мінімальну зарплату
- 10."Неоподатковуваний мінімум"
- 11."Прожитковий мінімум"
- 12."Відображення внесків у регламентованому обліку" містить перелік внесків із зарплати працівників та на фонд оплати праці та способи їх відображення на рахунках бухгалтерского обліку.
- 13."Способи відображення зарплати в обліку" містить господарські операції, які будуть використовуватись при нарахуванні зарплати, утриманнях із зарплати та нарахуваннях на ФОП.
- 14."Основні нарахування організацій" містить перелік видів нарахувань зарплати та способи їх розрахунку.
- 15."Утримання організацій" містить перелік видів утримань із зарплати та способи їх розрахунку.

Перед проведенням розрахунків з оплати праці в програмі повинен бути заповнений виробничий календар.

У довіднику "Графіки роботи" повинні бути зареєстровані графіки роботи, які використовуються для обліку робочого часу.

Програма дозволяє проводити розрахунки лише з працівниками, які прийняті на роботу з використанням документу "Прийом на роботу", який дозволяє роздрукувати наказ про прийом на роботу (типова форма П1).

#### **2. Нарахування та виплата авансу**

Дані про суми авансів, що виплачуються працівникам, вносяться документом "Аванси працівникам організації". У заголовній частині документу вказують дату, місяць, за який нараховується аванс, та період розрахунку.

Для проведення виплати авансу на карткові рахунки потрібно для працівників внести дані про банківські картки працівників (документ "Введення відомостей про банківські картки працівників").

Розрахунок сум авансів, ЄСВ і ПДФО, що підлягають сплаті проводиться з використанням документу "Зарплата до виплати"з видом виплати "Аванс".

Документ дозволяє роздрукувати платіжну відомість або звіт про попередній розрахунок внесків і податок у випадку виплати авансу або міжрозрахункової виплати.

При збереженні документ не створює проводки. Для відображення виплати заборгованості на підставі документу можна створити ВКО (в разі виплати з каси) або платіжне доручення (в разі перерахування на карткові рахунки).

Платіжні доручення на сплату розрахованих ЄСВ та ПДФО можна автоматично сформувати з використанням обробки "Формування платіжних документів по внескам у фонди".

Платіжні доручення на перерахування сум авансів на карткові рахунки можна автоматично сформувати з використанням обробки "Формування платіжних документів на виплату зарплати".

#### **3. Нарахування та виплата зарплати**

Дані про пільги з ПДФО працівників організації реєструються документом "Заява про застосування пільги ПДФО". При цьому вказується працівник, вид пільги, дата дії та актуальність. Один документ може відображати дані про декілька працівників.

Зарплата повинна нараховуватись датою останнього календарного дня місяця, за який проводиться нарахування зарплати.

Для нарахування зарплати використовується документ "Нарахування зарплати", у заголовній частині якого вказується місяць нарахування. Таблична частина документу може автоматично заповнюватись даними про працівників, а також розраховуватись нарахування на ФОП та утримання із зарплати. При збереженні документ не створює проводок.

Для автоматизованого формування проводок з нарахування зарплати використовується документ «Відображення зарплати в регламентованому обліку».

Для розрахунку сум ЄСВ, що підлягають сплаті використовується документ "Зарплата до виплати" з видом виплати "Перерахування внесків у фонди (чергове)", у заголовній частині якого вказується місяць, для якого проводиться розрахунок.

При збереженні документ не створює проводки.

Розрахунок суми зарплати до виплати та ПДФО, що підлягає сплаті проводиться документом "Зарплата до виплати" з видом виплати "Чергова виплата", принципи реєстрації реквізитів якого аналогічні розрахунку авансу.

Для відображення сплати сум нарахованого та утриманого ЄСВ і ПДФО реєструються платіжні доручення, які зручніше створювати використовуючи обробку "Формування платіжних документів по внескам у фонди". Принципи реєстрації реквізитів обробки аналогічні розрахункам авансу.

Виплата зарплати на карткові рахунки працівників проводиться аналогічно виплаті авансу з використанням обробки "Формування платіжних документів на виплату зарплати".

Створені обробками платіжні доручення зберігаються у журналі "Платіжні доручення вихідні".

За результатами розрахунку зарплати програма дозволяє отримати звіти:

- 1. Розрахункові листки дані про нарахування, утримання та проведені виплати зарплати.
- 2. Розрахункову відомість.
- 3. Зведення відрахувань у фонди.
- 4. Розрахунково-платіжну відомість.
- 5. Зведення нарахувань і утримань
- альний університет 6. Аналіз нарахувань працівникам
- 7. Структура заборгованості перед працівникам дані про розрахунки з працівниками у розрізі місяців.

# та природокористування

**Тема 10. Визначення результатів діяльності установи, автоматизація зведеного обліку, аналіз та контроль даних звітності бюджетної установи в конфі-гурації "Комплексний облік для бюджетних установ України" системи "1С: Підприєм-**

**ство"** 

План

- 1. Визначення результатів діяльності установи.
- 2. Отримання стандартних звітів та деталізація їх даних.
- 3. Отримання регламентованої звітності.

# **1. Визначення результатів діяльності установи**

Для визначення результатів діяльності установи призначений документ "Закриття року", який призначений для виконання регламентних операцій по закриттю облікового року. Документ необхідно вводити останнім днем року й тільки після того, як уведені всі документи за рік, що закривається.

Перелік операцій, які можуть бути виконані документом:

- "Закрити рахунки доходів" будуть сформовані проводки по закриттю рахунків доходів на рахунки фінансових результатів.
- "Закрити рахунки видатків" будуть сформовані проводки по закриттю рахунків витрат на рахунки фінансових результатів.
- "Закрити кошторис" у тому випадку, якщо кошторисні призначення були не

повністю використані протягом року, залишки будуть встановлені рівними 0.

- • "Закрити договори, що не зареєстровані" якщо по підписаних договорах були взяті зобов'язання тільки на частину суми договору, сума незареєстрованного залишку буде закрита.
- "Закрити зобов'язання" якщо на кінець року залишаються зобов'язання, по яких взято фінансові зобов'язання тільки на частину від суми зобов'язання, сума залишку по зобов'язанню буде встановлена рівною 0.
- "Закрити фінансові зобов'язання" якщо на кінець року залишаються фінансові зобов'язання, по яких створено платіжних доручень тільки на частину від суми фінансового зобов'язання, сума залишку по таким зобов'язанням буде встановлена рівною 0.
- "Закрити документи, не включені у реєстри" документи "Зобов'язання", "Фінансове зобов'язання", " Платіжне доручення вихідне", які протягом року не були включені ні в один реєстр, будуть виключені з автоматичного заповнення реєстрів у наступному обліковому році.

При збереженні документ створює проведення.

# **2. Отримання стандартних звітів та деталізація їх даних**

Стандартні звіти призначені для внутрішнього використання в установі. Для бухгалтерського обліку передбачені власні набори стандартних звітів. Інформація для формування стандартних звітів вибирається програмою з журналу проводок.

Види бухгалтерської звітності

- 1. Головна книга відображаються підсумкові кореспонденції рахунків та меморіальні ордери, у які вони потрапили.
- 2. Меморіальні ордери
- 3. Картки аналітичного обліку:
	- − касових та фактичних видатків, готівкових операцій, аналітичного обліку отриманих асигнувань, капітальних видатків;
	- − книга обліку асигнувань та прийнятих зобов'язань.

Види стандартних звітів:

- 1. Оборотно-сальдова відомість для кожного рахунку показані суми залишків на початок і на кінець періоду по дебету й кредиту й суми оборотів за період.
- 2. Шахова відомість містить табличне представлення оборотів між рахунками за деякий обраний період по заданій організації. Рядки таблиці відповідають рахункам за дебетом, стовпці - рахункам за кредитом.
- 3. Звіт по проводках представлення списку кореспонденцій рахунків за вказаними критеріями.
- 4. Оборотно-сальдова відомість по рахунку призначена для формування оборотно-сальдової відомості по обраному рахунку. Може формуватись з деталізацією по субрахунках, джерел фінансування тощо.
- 5. Картка рахунку призначений для представлення впорядкованої по датах вибірки кореспонденцій рахунків, які відносяться до обраного періоду часу й у яких був використаний обраний рахунок.
- 6. Аналіз рахунку представлення даних по оборотам між обраним рахунком і всіма іншими рахунками за певний період.

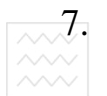

7. Обороти рахунку - призначений для представлення даних по оборотам між обраним рахунком з деталізацією за об'єктами аналітичного обліку і всіма іншими рахунками за певний період.

- 8. Картка субконто призначений для представлення впорядкованої по датах вибірки кореспонденцій рахунків, які відносяться до обраного періоду часу у яких був використаний обраний вид субконто.
- 9. Аналіз субконто призначений для представлення даних по обраному виду субконто: початкове й кінцеве сальдо, обороти за період по рахунках.
- 10. Обороти між субконто представляє дані по оборотам між списком обраних субконто й списком кореспондуючих субконто.

Дані всіх стандартних звітів можуть деталізуватись. Таким чином від суми в оборотно-сальдовій відомості можна переміститись до первинного документу, на підставі якого сформована ця сума.

#### **3. Отримання регламентованої звітності**

Регламентованими називають звіти, форми й порядок подання яких встановлюються різними законодавчими органами. До форм регламентованої звітності відносяться:

- сяться:<br><sub>– ф</sub>орми фінансової та бюджетної звітності; ЧИ УНІВЕРСИТЕТ
- звітність зі страхування;
- податкові звіти;
- статистичні звіти;
- та природокористування – інші

Для роботи з регламентованими звітами призначена спеціальна обробка «Регламентована й фінансова звітність».

Форма обробки «Регламентована й фінансова звітність» складається із двох основних частин. У лівій частині форми відображається список видів регламентованих звітів. У правій частині форми розташовані журнал звітів і журнал вивантаження.

У журналі звітів відображаються збережені звіти, у журналі вивантаження – звіти, що вивантажені у форматі \*.xml.

Заповнений звіт являє собою таблицю, частково доступну для редагування. Доступність для редагування визначається кольором фону комірки:

білий – редагувати неможна;

жовтий – заповнюються вручну;

світло зелений – заповнюються автоматично за даними обліку;

зелений – розраховуються автоматично на основі даних, введених в інші комірки.

Сформовані звіти можуть бути роздруковані. Податкові звіти можуть зберігатись у форматі ДПАУ.

# **IV. ПИТАННЯ ГАРАНТОВАНОГО РІВНЯ ЗНАНЬ**

- 1. Який довідник конфігурації "Бухгалтерія для України" зберігає дані про способи відображення витрат при списанні МШП?
- 2. Який довідник конфігурації "Бухгалтерія для України" зберігає дані про призначення використання переданих в експлуатацію МШП?
- 3. Які операцій з МШП можуть бути зареєстровані з використанням документів конфігурації "Бухгалтерія для України"?
- 4. Який документ використовується в конфігурації "Бухгалтерія для України" для відображення придбання МШП підзвітною особою?
- 5. Яким документом в конфігурації "Бухгалтерія для України" відображається оприбуткування МШП, придбаних у постачальника?
- 6. Який документ конфігурації "Бухгалтерія для України" дозволяє зареєструвати операції з передачі МШП зі складу в експлуатацію?
- 7. Який документ конфігурації "Бухгалтерія для України" дозволяє зареєструвати операції зі списання МШП?
- 8. На підставі якого документу в конфігурації "Бухгалтерія для України" можна реєструвати документ зі списання МШП?
- 9. У якому довіднику конфігурації "Бухгалтерія для України" зберігається загальна інформація про об'єкти основних засобів?
- 10. У якому довіднику конфігурації "Бухгалтерія для України" зберігаються способи віднесення витрат по амортизації основних засобів на витрати підприємства?
- 11. Які операцій з основними засобами можуть бути зареєстровані з використанням документів конфігурації "Бухгалтерія для України"?
- 12. Яким документом в конфігурації "Бухгалтерія для України" відображається оприбуткування основних засобів, придбаних у постачальника?
- 13. Який документ в конфігурації "Бухгалтерія для України" відображає дані отриманої від постачальника податкової накладної при придбанні МШП та основних засобів?
- 14. Яким документом в конфігурації "Бухгалтерія для України" відображається введення в експлуатацію об'єкта основного засобу?
- 15. Які етапи передбачені у конфігурації "Бухгалтерія для України" при відображенні реалізації основного засобу?
- 16. Який документ конфігурації "Бухгалтерія для України" відображає продаж основного засобу?
- 17. На підставі якого документу конфігурації "Бухгалтерія для України" при реалізації основного засобу можна створити податкову накладну?
- 18. На підставі якого документу конфігурації "Бухгалтерія для України" при реалізації основного засобу можна створити податкову накладну?
- 19. На підставі якого документу конфігурації "Бухгалтерія для України" при реалізації основного засобу можна створити документ, що відображає отримання на поточний рахунок коштів від покупця за проданий основний засіб?
- 20. Який документ конфігурації "Бухгалтерія для України" дозволяє провести нарахування амортизації основних засобів, якою датою він реєструється?
- 21. Які дії потрібно виконати у конфігурації "Бухгалтерія для України" на початку проведення розрахунків з оплати праці?
- 22. У якому довіднику конфігурації "Бухгалтерія для України" зберігаються дані

про перелік внесків із зарплати працівників і на фонд оплати праці та способи їх відображення на рахунках бухгалтерського обліку?

- 23. У якому довіднику конфігурації "Бухгалтерія для України" зберігаються дані про господарські операції, які будуть використовуватись при нарахуванні зарплати, утриманнях із зарплати та нарахуваннях на ФОП?
- 24. У якому довіднику конфігурації "Бухгалтерія для України" зберігаються дані про перелік видів нарахувань зарплати та способи їх розрахунку?
- 25. З якими працівниками у конфігурації "Бухгалтерія для України" можна проводити розрахунки з оплати праці?
- 26. Яким документом в конфігурації "Бухгалтерія для України" проводиться виплата працівникам заборгованості з оплати праці?
- 27. Де в конфігурації "Бухгалтерія для України" вносяться дані про суми авансів, що виплачуються працівникам?
- 28. Яким документом в конфігурації "Бухгалтерія для України" проводиться розрахунок авансу працівникам?
- 29. Як в конфігурації "Бухгалтерія для України" розраховуються ЄСВ та ПДФО на суми авансів працівників?
- 30. Як в конфігурації "Бухгалтерія для України" можна автоматично сформувати платіжні доручення на сплату ЄСВ та ПДФО при виплаті авансу працівникам?
- 31. Яким документом в конфігурації "Бухгалтерія для України" відображається виплата авансу на карткові рахунки працівників?
- 32. У якому довіднику конфігурації "Бухгалтерія для України" вносяться дані про нарахування лікарняних? **СДНОГО** ГОСІ
- 33. У якому довіднику конфігурації "Бухгалтерія для України" вносяться дані про утримання аліментів?
- 34. У якому довіднику конфігурації "Бухгалтерія для України" реєструється внутрішнє сумісництво працівника?
- 35. Яким документом в конфігурації "Бухгалтерія для України" вносяться дані про суми нарахувань працівникам за сумісництвом?
- 36. У якому довіднику конфігурації "Бухгалтерія для України" реєструється дані про податкові соціальні пільги працівника на дітей?
- 37. Яким документом в конфігурації "Бухгалтерія для України" реєструються дані про пільги працівників з ПДФО?
- 38. Яким документом в конфігурації "Бухгалтерія для України" проводиться нарахування зарплати?
- 39. Яким документом в конфігурації "Бухгалтерія для України" відображається виплата зарплати на карткові рахунки працівників?
- 40. Якою повинна бути дата документу "Нарахування зарплати" при нарахуванні зарплати в конфігурації "Бухгалтерія для України"?
- 41. Як розраховуються в конфігурації "Бухгалтерія для України" суми зарплати до виплати та ПДФО, що підлягає сплаті?
- 42. Як в конфігурації "Бухгалтерія для України" розраховується суми ЄСВ, що підлягають сплаті при виплаті зарплати працівникам?
- 43. Яким документом в конфігурації "Бухгалтерія для України" відображається виплата зарплати на карткові рахунки працівників?
- 44. Яке призначення в конфігурації "Бухгалтерія для України" документу "Визначення фінансових результатів"?
- 45. Якою повинна бути дата документу "Фінансові результати" в конфігурації "Бухгалтерія для України"?
- 46. Які види звітів можна отримати у конфігурації "Бухгалтерія для України"?
- 47. Фінансова, податкова, статистична та звітність у фонди у конфігурації "Бухгалтерія для України" може бути отримана з використанням:
- 48. Яке призначення конфігурації "Комплексний облік для бюджетних установ" системи "1С: Підприємство"?
- 49. Які дії виконуються у конфігурації "Комплексний облік для бюджетних установ" на початку роботи?
- 50. З яких складових у конфігурації "Комплексний облік для бюджетних установ" складається налагодження параметрів обліку?
- 51. Які основні класифікатори містяться у конфігурації "Комплексний облік для бюджетних установ"?
- 52. У якому довіднику конфігурації "Комплексний облік для бюджетних установ" зберігається дані про власну установу?
- 53. У якому довіднику конфігурації "Комплексний облік для бюджетних установ" зберігається дані про партнерів?
- 54. У якому довіднику конфігурації "Комплексний облік для бюджетних установ" зберігається дані про запаси та послуги?
- 55. У якому довіднику конфігурації "Комплексний облік для бюджетних установ" зберігається дані про необоротні активи?
- 56. Якою повинна бути дата реєстрації залишків у конфігурації "Комплексний облік для бюджетних установ"?
- 57. Для яких рахунків у конфігурації "Комплексний облік для бюджетних установ" можна реєструвати залишки одним документом?
- 58. Який розділ обліку повинен бути встановлений у документі з реєстрації залишків субрахунків рахунку 10 у конфігурації "Комплексний облік для бюджетних установ"?
- 59. Який розділ обліку повинен бути встановлений у документі з реєстрації залишків субрахунків рахунків 2 класу у конфігурації "Комплексний облік для бюджетних установ"?
- 60. Який розділ обліку повинен бути встановлений у документі з реєстрації залишків кредиторської заборгованості з постачальниками у конфігурації "Комплексний облік для бюджетних установ"?
- 61. Які проведення створюються документами "Введення початкових залишків" у конфігурації "Комплексний облік для бюджетних установ" при реєстрації залишків активних рахунків?
- 62. Які проведення створюються документами "Введення початкових залишків" у конфігурації "Комплексний облік для бюджетних установ" при реєстрації залишків пасивних рахунків?
- 63. Як перевіряється правильність внесення залишків у конфігурації "Комплексний облік для бюджетних установ"?
- 64. Які документи конфігурації "Комплексний облік для бюджетних установ" використовуються для планування фінансування установи?
- 65. Який документ конфігурації "Комплексний облік для бюджетних установ" відображає надходження фінансування на рахунок в казначействі?
- 66. Як вносяться дані у документ, що відображає надходження фінансування на ра-

хунок в казначействі за різними КЕКВ у конфігурації "Комплексний облік для бюджетних установ"?

- 67. У розрізі яких документів ведеться облік розрахунків з контрагентами у конфігурації "Комплексний облік для бюджетних установ"?
- 68. Які документи у конфігурації "Комплексний облік для бюджетних установ" використовуються для обліку розрахунків з контрагентами?
- 69. Який взаємозв'язок між документами, що використовуються для обліку розрахунків з контрагентами у конфігурації "Комплексний облік для бюджетних установ"?
- 70. Які документи з обліку розрахунків з контрагентами конфігурації "Комплексний облік для бюджетних установ" при проведенні створюють господарські операції?
- 71. Які документи конфігурації "Комплексний облік для бюджетних установ" використовуються для автоматизації готівкових грошових коштів?
- 72. Які операції можуть реєструватись прибутковим касовим ордером у конфігурації "Комплексний облік для бюджетних установ"?
- 73. Які операції можуть реєструватись видатковим касовим ордером у конфігурації "Комплексний облік для бюджетних установ"?
- 74. Які касові документи при збереженні не створюють проведень в конфігурації "Комплексний облік для бюджетних установ"?
- 75. Які операції у конфігурації "Комплексний облік для бюджетних установ" може відображати документ "Відомість під звіт"?
- 76. Який документ використовується в конфігурації "Комплексний облік для бюджетних установ" призначений для відображення витрат підзвітної особи?
- 77. Які операції з обліку запасів можуть реєструватись з використанням документів в конфігурації "Комплексний облік для бюджетних установ"?
- 78. Яка черговість реєстрації документів у конфігурації "Комплексний облік для бюджетних установ" при надходженні запасів?
- 79. З використанням якого документу здійснюється оприбуткування запасів в конфігурації "Комплексний облік для бюджетних установ"?
- 80. Які операції дозволяє відобразити документ "Надходження товарів, послуг" конфігурації "Комплексний облік для бюджетних установ"?
- 81. З використанням якого документу реєструються операції з передачі запасів від однієї матеріально-відповідальної особи до іншої в конфігурації "Комплексний облік для бюджетних установ"?
- 82. З використанням якого документу реєструються операції списання непридатних для використання запасів в конфігурації "Комплексний облік для бюджетних установ"?
- 83. Яким документом в конфігурації "Комплексний облік для бюджетних установ" відображаються результати інвентаризації запасів?
- 84. Які документи можна створити у конфігурації "Комплексний облік для бюджетних установ" враховуючи дані інвентаризаційного опису?
- 85. Яка черговість реєстрації документів при наданні послуг установою у конфігурації "Комплексний облік для бюджетних установ"?
- 86. Який документ конфігурації "Комплексний облік для бюджетних установ" відображає надання послуг бюджетною установою?
- 87. Який документ конфігурації "Комплексний облік для бюджетних установ" відо-

бражає отримання оплати від клієнта?

- 88. Який вид у конфігурації "Комплексний облік для бюджетних установ" повинен мати договір, що укладений з клієнтом про надання послуг бюджетною установою?
- 89. На підставі яких даних у конфігурації "Комплексний облік для бюджетних установ" може заповнюватись довідник "Співробітники"?
- 90. Який довідник конфігурації "Комплексний облік для бюджетних установ" містить дані про господарські операції, що використовуються при нарахуванні зарплати, утриманнях із зарплати та нарахуваннях на ФОП?
- 91. Яким документом конфігурації "Комплексний облік для бюджетних установ" вносяться дані про суми авансів працівникам?
- 92. Яким документом конфігурації "Комплексний облік для бюджетних установ" вносяться дані про банківські картки працівників?
- 93. Яким документом конфігурації "Комплексний облік для бюджетних установ" проводиться розрахунок сум авансів працівникам, ЄСВ та ПДФО?
- 94. Якими документами конфігурації "Комплексний облік для бюджетних установ" може відображатись виплата авансу працівникам?
- 95. Яким документом конфігурації "Комплексний облік для бюджетних установ" проводиться нарахування зарплати?
- 96. Який документ конфігурації "Комплексний облік для бюджетних установ" використовується для автоматичного створення проводок за результатами розрахунку зарплати?
- 97. Як в конфігурації "Комплексний облік для бюджетних установ" можна автоматично створити платіжні доручення на перерахування сум зарплати на карткові URUPNUT рахунки працівників? U VI
- 98. Як в конфігурації "Комплексний облік для бюджетних установ" можна автоматично створити платіжні доручення на перерахування сум ЄСВ та ПДФО?
- 99. Який документ конфігурації "Комплексний облік для бюджетних установ" призначений для визначення результатів діяльності установи і якою датою він реєструється?
- 100. Які звіти конфігурації "Комплексний облік для бюджетних установ" відносяться до регламентованих?

# **V. ШКАЛА ОЦІНЮВАННЯ НАВЧАЛЬНИХ ДОСЯГНЕНЬ СТУДЕНТІВ**

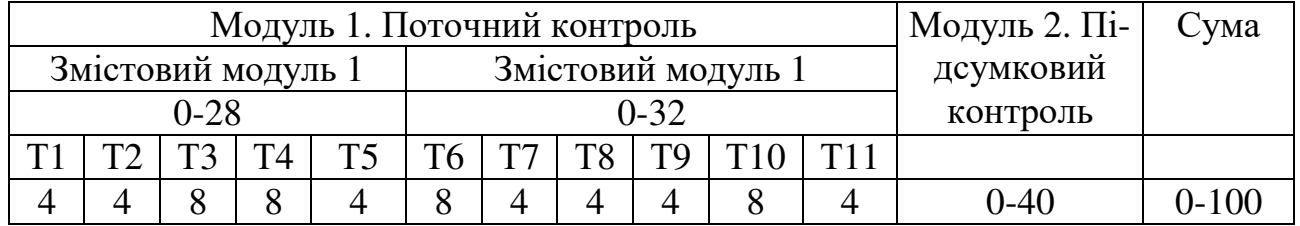

# **Денної форми навчання**

Т1, Т2 ... Т11 – теми змістових модулів

**Денної форми навчання зі скороченим терміном навчання**

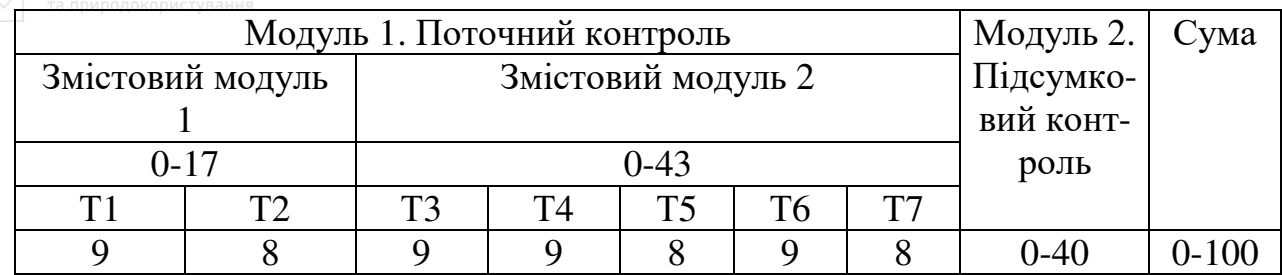

Оцінювання студентів заочної форми навчання відбувається на підставі виконання завдань на лабораторних роботах та підсумкового тестового контролю.

#### **Заочної форми навчання**

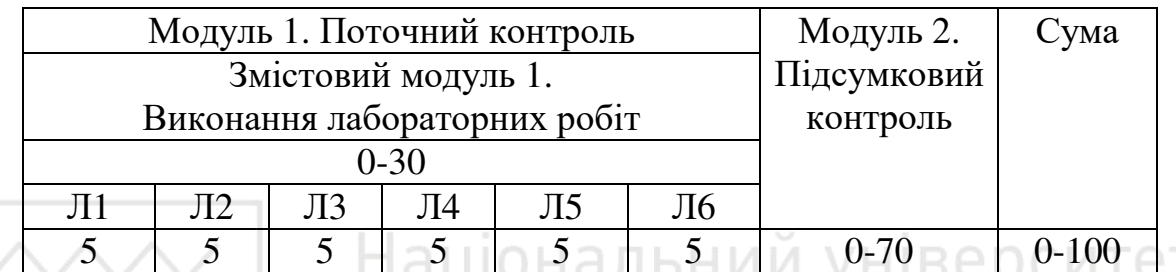

Л1, Л2 ... Л11 – теми лабораторних робіт

# **Заочної форми навчання зі скороченим терміном навчання**

Я

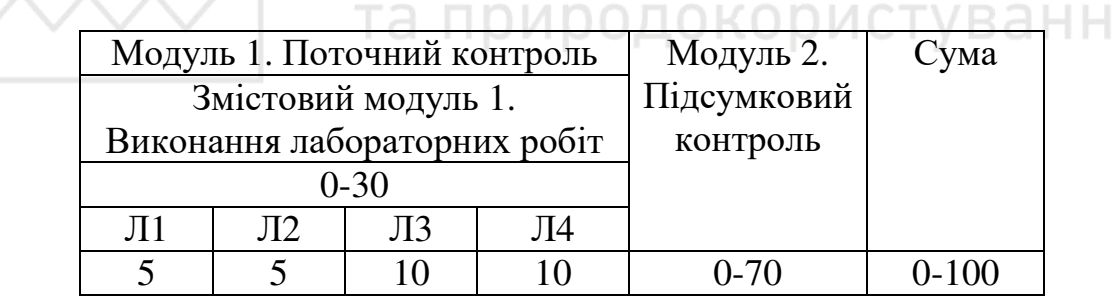

# **VІ. РЕКОМЕНДОВАНА ЛІТЕРАТУРА**

#### **Базова**

- 1. Сиротинська А.П., Лазаришина І.Д. Інформаційні системи підприємств малого бізнесу: [Навч. посібник] / А.П. Сиротинська, І.Д. Лазаришина.- К.: ЦУЛ, 2008.- 264 с.
- 2. Клименко О.В. Інформаційні системи і технології в обліку: [Навч. посібник] / О.В. Клименко. - Київ: ЦУЛ,2008. - 320с.
- 3. Івахненков С.В. Інформаційні технології в організації бухгалтерського обліку та аудиту: [Навч. посібник] / С.В. Івахненков. – К.: Знання-Прес, 2003. - 349с.
- 4. Терещенко Л.О., Матієнко-Зубенко І.І. Інформаційні системи і технології в обліку: [Навч. посібник] / Л.О. Терещенко, І.І. Матієнко-Зубенко.-К.: КНЕУ, 2005. - 187с.
- 5. Шквір В.Д., Зогородній А.Г., Височан О.С. Інформаційні системи і технології в обліку: [Навч. посібник] / В.Д. Шквір, А.Г. Зогородній, О.С. Височан.- К.: Знан-

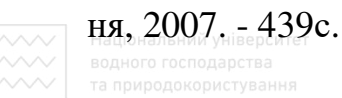

#### **Допоміжна**

- 1. 1С: Предприятие 8.1. Руководство пользователя.- М.: 1С, 2007, 366 с.
- 2. 1С: Предприятие 8. Конфігурація "Бухгалтерия для Украины". Руководство по ведению учета.- М.: 1С, 2010, 448 с.
- 3. 1С: Предприятие 8. Конфігурація "Комплексный учет для бюджетных учреждений Украины". Описание.- М.: 1С, 2010, 390 с.

# **VІІ. ІНФОРМАЦІЙНІ РЕСУРСИ**

До складу інформаційних ресурсів навчальної дисципліни входять:

- 1. Освітньо-кваліфікаційна характеристика підготовки бакалавра за напрямом 6.030509«Облік і аудит».
- 2. www.mon.gov.ua/ Міністерство освіти і науки України
- 3. www.tspu.edu.ua/ кредитно-модульна система
- 4. http://portal.rada.gov.ua/ Верховна Рада України
- 5. http://www.1c.abbyy.ua/ компанія ABBYY Україна розробник конфігурації "Бухгалтерія для України" системи "1С: Підприємство"
- 6. http://www.tellur.com.ua/ група компаній 1С Теллур розробник конфігурації "Комплексний облік для бюджетних установ України" системи "1С:<br>Пілприємство" Підприємство".

#### Бібліотеки:

та природокористування

НУВГП – 33000, м. Рівне, вул. Приходька 75;

обласна – 33000, м. Рівне, майдан Короленка, 6, тел. 22-10-63;

міська – 33000, м. Рівне, вул. Гагаріна, 67, тел. 24-12-47

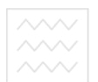

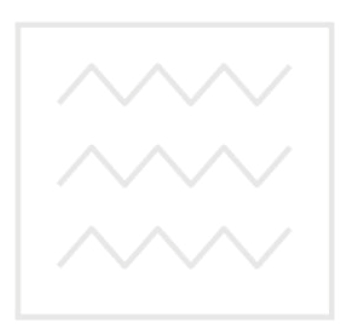

Національний університет водного господарства та природокористування

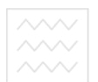

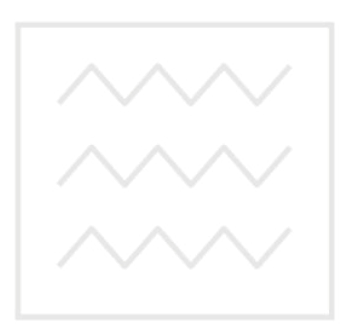

Національний університет водного господарства та природокористування